## Records ‐> Tests

**Content:** The Tests lister maintains a list of all students who were administered a test. Acceptable tests are those yielding a scale score and published by CASAS, TABE, GAIN and BEST.

**Created:** Whenever a test is administered. Students are duplicated.

**Tip:** Use the filter for the scale score column in order to specify a range of scores such as 200 to 215.

**Use to:** Find students who completed a particular test form or who achieved specific test scores.

## **Example(s) Using this Lister:**

1. On the Records menu, select Tests.

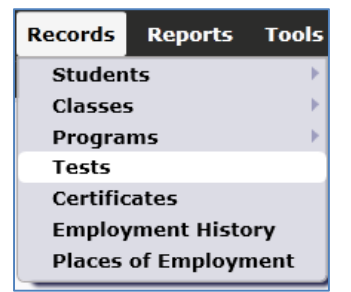

- 2. Click Refresh.
- 3. Click the Filter button. Open the Filter drop box and select by Instructional Program.

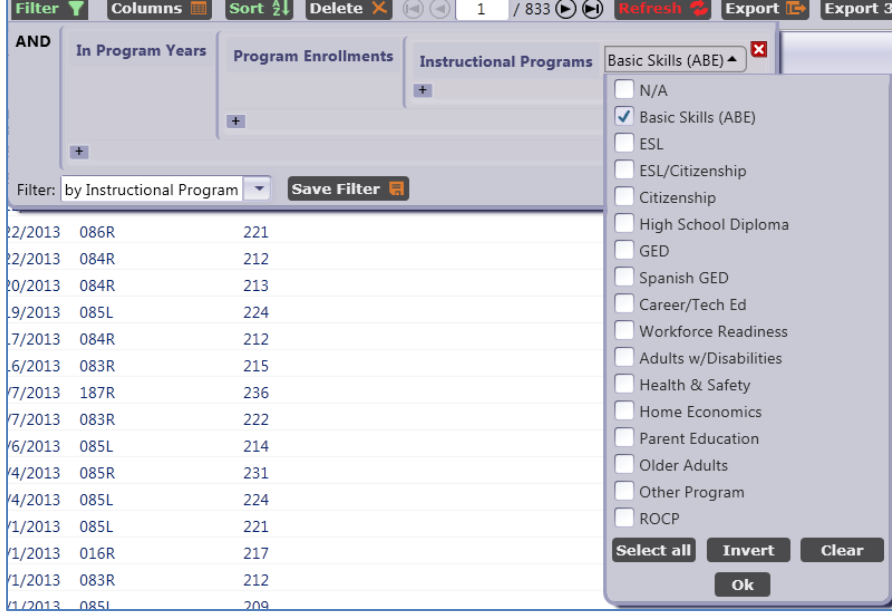

- 4. Once Instructional Programs appears, select ABE, as in the graphic below. Click OK.
- 5. In this dataset, the filter reduces the number of tests from 833 to 120.
- 6. Refer to the Scale Score column and click the Add Filter button. Specify the scale score range from 200 to 215.

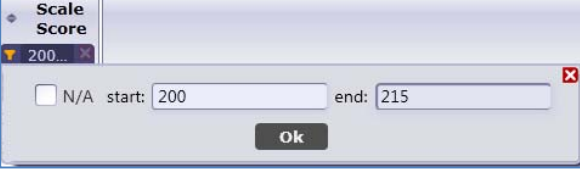

- 7. In this dataset, the Test Lister item count is now  $N = 23$ .
- 8. Click the double arrow above the Scale Score column to arrange the tests in order from lowest score to highest. Clicking the arrow a second time arranges from highest score to lowest.

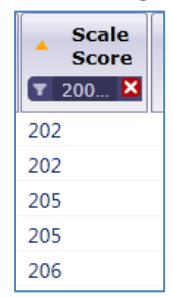

9. Note that appraisal scores appear in the search, but sort separately from the other tests.

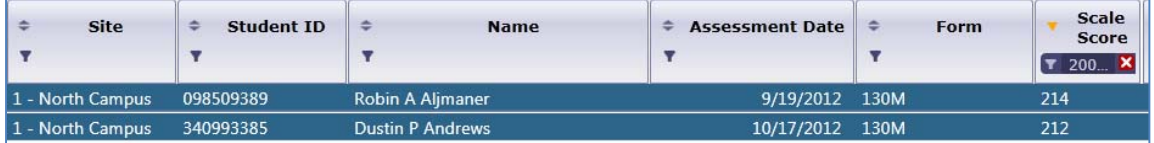